# ZipLink Internet Service

Brought to you by CellTex Networks, LLC

# **Installing and Connecting your Wireless Modem**

Your Wireless Modem serves as the connection point between your internet enabled routers, computers, printers, etc. and our internet service network.

#### **Items included with the self install kit:**

- Ubiquiti Wireless Modem unit
- Power supply unit
- Mounting bracket (window or wall)
- Long shielded Ethernet cable, Gray in color.
- Short Ethernet cable, Blue in color.

When installing the Wireless Modem there are several important details that must be followed.

- 1. Mounting location is very important.
- 2. Only use the long Gray Ethernet cable to connect to the Wireless Modem unit. This cable has a special ground shield to help keep the radio safe from damage due to electrostatic discharge.
- 3. Only connect the Wireless Modem unit to the Power Supply unit port labeled "POE". The Modem receives power over the Ethernet cable from this port only. Connecting this port to your computer or router could damage them so be extra careful with this connection.
- 4. Plug the Ethernet cable to the port labeled "Main" on the Wireless Modem. If you do not have your own router or switch but have two computers to plug in, you may use the "Secondary" port on the Wireless modem to connect a second computer. A standard Ethernet cable can be used for connections to the Secondary port (user supplied).

#### **Choosing a location to mount the Wireless Modem**

This is one of the most important factors to insuring a reliable internet connection to your home or place of business. The Wireless Modem should be mounted in order to provide as clear and obstacle free view to the service tower as possible.

Se[e www.ZipLinkInternet.com](http://www.ziplinkinternet.com/) for tower location information.

Unless you are located close to the service tower and there are no obstructions, it is generally advised to mount the Wireless Modem on the exterior of the building. On an eave, chimney, TV antenna mast, etc. The mount included in the self install kit is suitable for mounting in such locations or even on a window if your situation allows for the use of such a location.

It may be necessary to mount the Modem at a higher elevation by installing an antenna pole on the eave of the home or attaching a pole to a chimney. Such poles and mounting brackets can generally be obtained at your local hardware store.

If it is unclear exactly where to mount the Modem or some obstructions are just unavoidable, it is advised to connect the Modem to its power source and observe the signal indicator lights on the back of the modem in order to judge the best location. See next section for details on the signal strength lights.

### **The Wireless Modem is mounted, now what?**

Following the rules listed above, your connection should look something like that shown below.

Once the Modem is mounted and powered up, observe the signal indicator lights on the back of the Modem unit. There are 2 green, 1 yellow and 1 red light. Red is the weakest, yellow is stronger, green is stronger yet and 2 greens is very strong.

It is desirable to mount the modem in such a way as to give your Modem the strongest signal possible. Use the signal lights to verify the most acceptable mounting location. The signal lights may flash on/off periodically, this is normal.

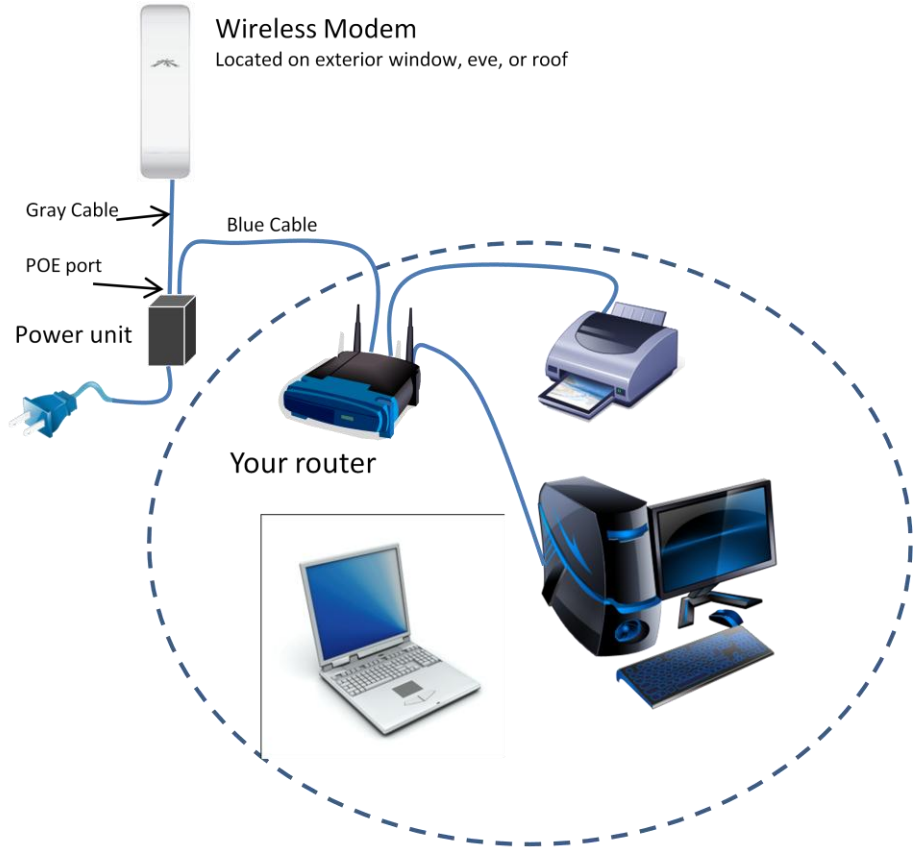

**Your Network Stuff** 

# **Everything is connected, the Modem has a good signal, now what?**

Once everything is connected, logon to a computer on your network and start your favorite web browser (Internet Explorer, FireFox, etc.). When you attempt to access any web site, you will see a Walled Garden page that says ZipLink Internet Service at the top. Enter your login information and you will be connected to the internet. Provided you use the connection scheme shown above, when you log in, it's actually your router that is granted internet access. This also provides internet access to all devices connected to your router.

If you have not already set up an account, you can also do that on the same web page.

## **Logging In**

ZipLink Internet offers a unique security feature. You have the option to "Logout" which essentially, restricts traffic to/from the internet and your router. Internet traffic to/from your router will not be allowed until you log back in. Logging out is accomplished by clicking on the "Logout" button on the [www.ZipLinkInternet.com](http://www.ziplinkinternet.com/) web site front page.

If you would like to stay logged in all the time, that is also an option by turning on the MAC Authentication setting.

If you did not enable "MAC Authentication" when setting up your account, go to [www.ZipLinkInternet.com](http://www.ziplinkinternet.com/) and click on the "Manage My Account" button. Once logged in, select the Account Services tab, and at the bottom of the page there is a button to enable MAC authentication, click Yes and enter "999" in the number of days box then click the Update button.

The system will now automatically grant internet access once you've initially logged in and you will stay logged in.

Other helpful questions and answers are available at [www.ZipLinkInternet.com](http://www.ziplinkinternet.com/) in the FAQ section.